# **Oracle® Enterprise Data Quality**

Java Management Extensions Configuration

Release 11g R1 (11.1.1.7)

#### **E40043-02**

October 2013

Oracle Enterprise Data Quality (EDQ) provides a Java Management Extensions (JMX) interface that can be used to monitor and manage many details of its operation. By default, the JMX Beans within EDQ will bind into the EDQ internal JMX tree. This document describes how it can be configured to integrate with the Application Server's JMX tree and JMX clients, and provides an example of using the interface to monitor real-time processes.

### **1 JMX Binding**

EDQ provides a built-in JMX Server. By default the JMX Beans within EDQ will bind into the internal JMX tree, but EDQ can also be configured to use the JMX tree associated with the application server.

If the internal JMX Server is being used, it will listen for JMX requests on the port specified by the management.port property, defined in the director.properties file. If no value is defined for this property, then it defaults to port 8090.

The management.port property defines where an RMI registry is running. Therefore, it controls access to both the internal JMX Server and the EDQ RMI API used by the command line tools. If management.port is set to zero, the RMI registry will not listen on any port. This means that the internal JMX Server will not be used *and* that the RMI API will also not be available. The command line tools will therefore not work if management.port is set to 0.

As well as the management.port property there a management.jndiname property that can be set. This property informs the JMX beans which JMX tree to bind to. Setting this property in director.properties to the following directs EDQ to use the JNDI entry to find the JMX server on the WebLogic application server. This effectively tells EDQ to bind to the Application Server JMX tree.:

management.jndiname = java:comp/env/jmx/runtime

#### **1.1 Examples**

A default installation on a UNIX platform will not need any particular properties set. It will have an RMI registry listening on port 8090, which will be used by the command line tools, as well any by JMX clients, such as Jconsole.

An installation not wishing to use the command line tools but wishing to have EDQ JMX Beans appear in the Application Server JMX tree should add the following properties to the director.properties file in the configuration directory:

management.port=0

management.jndiname=java:comp/env/jmx/runtime

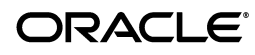

An installation in WebLogic wishing to use the command line tools and having the EDQ JMX Beans appear in the Application Server JMX tree will add the following property to the director.properties file in the configuration directory:

```
management.jndiname=java:comp/env/jmx/runtime
```
# **2 JMX Bean Naming**

The naming scheme used for the EDQ JMX Beans is designed to work well with Jconsole. However, other JMX Clients may require a modified naming scheme.

The names used for the EDQ JMX Beans can be customized by writing and placing an appropriate JavaScript or Groovy file in the configuration directory and setting the management.namemaker.scriptfile property in the director.properties to indicate its existence

### **2.1 Example**

This example demonstrates how to modify the default EDQ JMX Bean naming scheme to add a type attribute to the end of the name. The type attribute will be based on the Java Bean class.

**1.** Create a file named jmxnames. js in the configuration directory and add the following JavaScript to it:

```
/**
* Adds a type attribute to the name of a JMX Beans.
* 
* @param beanclass The bean class name
* @param domain The domain name
* @param names The name strings 
* 
* @return The name string
*/
function objectNameFor(beanclass, domain, names) 
{
var type = beanclass == null ? "*" : 
beanclass.substring(beanclass.lastIndexOf('.') + 1); 
var out;
/*
* The names array always has 2 elements.
*/
out = domain + ":" + "component=" + escape(names[0]) + ", name=" +
escape(names[1]);
for (var i = 2; i < names.length; i++){
var index = i-1
out += "," + "name" + index + "=" + escape(names[i]);
}
return out + ",type=" + type;
}
```
**2.** Add the following line to the director.properties file:

management.namemaker.scriptfile = jmxnames.js

**3.** Restart the EDQ application server.

The JMX Beans will now include a type qualifier at the end of their names.

## **3 Monitoring Real-Time Processes**

EDQ is provided with a built-in JMX server that can be used to monitor many aspects of its operation. Many of the objects and resources that make up the EDQ application provide MBeans to the JMX server, including the real-time Web services.

### **3.1 Real-Time Web Service MBeans**

Each real-time Web service registers an MBean for its reader and one for its writer in the JMX tree. Readers are registered at:

Runtime/Data/Buckets/Realtime/Projects/*Project Name*/readers/*Web service name*

Writers are registered at:

Runtime/Data/Buckets/Realtime/Projects/*Project Name*/writers/*Web service name*

In each case, the path to the MBean includes the name of the Web service that owns it, and the project that contains the Web service.

Global Web services (those deployed in a .jar file in the oedq\_local\_home/webservices directory) have a different path name. Simply replace Projects/*Project Name* in the path above with Global.

The port for the internal JMX server is controlled by the management.port property, defined in the director.properties file.

### **3.2 Monitoring The Real-Time MBeans**

A general JMX console, such as JConsole, can be used to interact with MBeans. Each MBean exposes:

- Attributes, whose values can be read.
- Operations that can be invoked to perform some action with the MBean.
- An interface that allows clients to subscribe to notifications of events that occur on the MBean.

### **3.3 MBean Attribute**

The EDQ real-time Web service MBeans expose the following attributes:

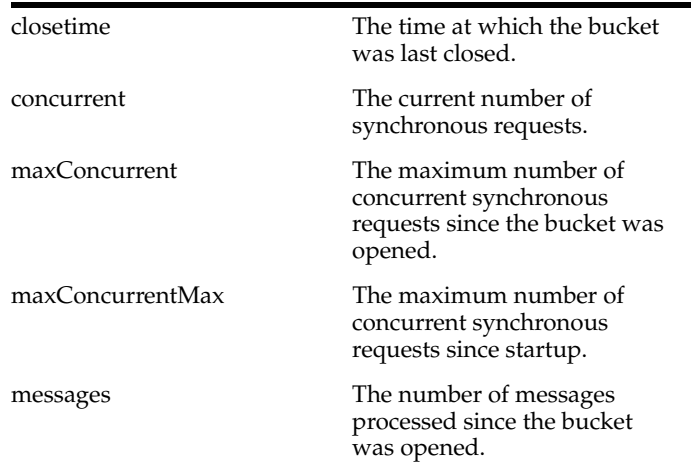

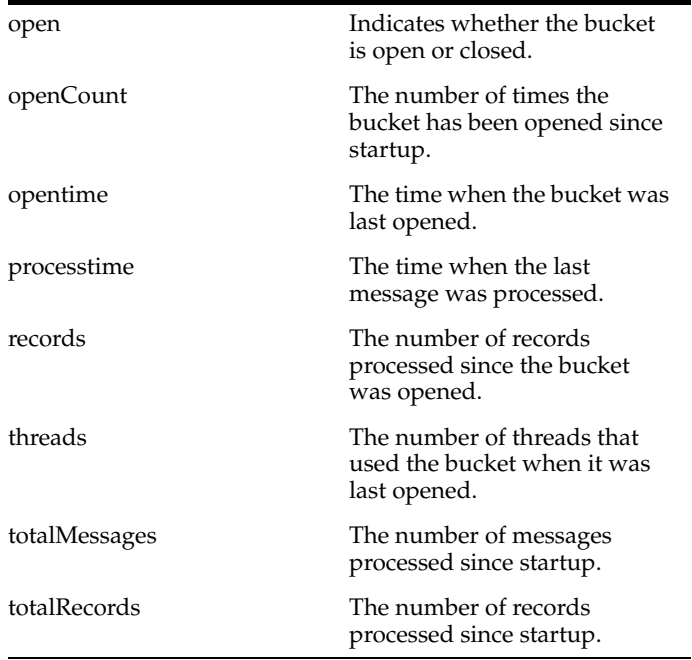

#### **3.4 MBean Operations**

The EDQ real-time Web service MBeans exposes the following operation:

```
closedown Shutdown the reader or writer 
                       using this bucket.
```
## **4 Contact Us**

The Oracle Technology Network offers a huge range of resources on Oracle software and is found at

http://www.oracle.com/technetwork

- Discuss technical problems and solutions on the Discussion Forums.
- Get hands-on step-by-step tutorials with Oracle By Example.
- Download Sample Code.
- Get the latest news and information on any Oracle product.

You can also get further help and information with Oracle software from the following web sites:

- My Oracle Support (requires registration) at https://support.oracle.com
- Oracle Support Services at http://www.oracle.com/us/support

### **5 Related Documents**

For more information, see the following documents in the documentation set:

- *Oracle Enterprise Data Quality Installation Guide*
- **Oracle Enterprise Data Quality Command Line Reference Guide**

*Oracle Enterprise Data Quality Architecture Guide* 

See the latest version of this and all documents in the Oracle Enterprise Data Quality Documentation website at:

http://download.oracle.com/docs/cd/E48549\_01/index.htm

Also, see the latest version of the *EDQ Online Help*, bundled with EDQ.

The JMX web site provides an introduction to, and overview of, the JMX technology and is found at

http://java.sun.com/javase/technologies/core/mntr-mgmt/javamanagement/

### **6 Documentation Accessibility**

For information about Oracle's commitment to accessibility, visit the Oracle Accessibility Program website at http://www.oracle.com/pls/topic/lookup?ctx=acc&id=docacc.

#### **Access to Oracle Support**

Oracle customers have access to electronic support through My Oracle Support. For information, visit http://www.oracle.com/pls/topic/lookup?ctx=acc&id=info or visit http://www.oracle.com/pls/topic/lookup?ctx=acc&id=trs if you are hearing impaired.

Oracle Enterprise Data Quality Java Management Extensions Configuration, Release 11g R1 (11.1.1.7) E40043-02

Copyright © 2006, 2013, Oracle and/or its affiliates. All rights reserved.

This software and related documentation are provided under a license agreement containing restrictions on use and disclosure and are protected by intellectual property laws. Except as expressly permitted in your license agreement or allowed by law, you may not use, copy, reproduce, translate, broadcast, modify, license, transmit, distribute, exhibit, perform, publish, or display any part, in any form, or by any means. Reverse engineering, disassembly, or decompilation of this software, unless required by law for interoperability, is prohibited.

The information contained herein is subject to change without notice and is not warranted to be error-free. If you find any errors, please report them to us in writing.

If this is software or related documentation that is delivered to the U.S. Government or anyone licensing it on behalf of the U.S. Government, the following notice is applicable:

U.S. GOVERNMENT END USERS: Oracle programs, including any operating system, integrated software, any programs installed on the hardware, and/or documentation, delivered to U.S. Government end users are "commercial computer software" pursuant to the applicable Federal Acquisition Regulation and agency-specific supplemental regulations. As such, use, duplication, disclosure, modification, and adaptation of the programs, including any operating system, integrated software, any programs installed on the hardware, and/or documentation, shall be subject to license terms and license restrictions applicable to the programs. No other rights are granted to the U.S. Government.

This software or hardware is developed for general use in a variety of information management applications. It is not developed or intended for use in any inherently dangerous applications, including applications that may create a risk of personal injury. If you use this software or hardware in rous applications, then you shall be responsible to take all appropriate failsafe, backup, redundancy, and other measures to ensure its safe use. Oracle Corporation and its affiliates disclaim any liability for any damages caused by use of this software or hardware in dangerous applications.

Oracle and Java are registered trademarks of Oracle and/or its affiliates. Other names may be trademarks of their respective owners.

Intel and Intel Xeon are trademarks or registered trademarks of Intel Corporation. All SPARC trademarks are used under license and are trademarks or registered trademarks of SPARC International, Inc. AMD, Opteron, the AMD logo, and the AMD Opteron logo are trademarks or registered trademarks of Advanced Micro Devices. UNIX is a registered trademark of The Open Group.

This software or hardware and documentation may provide access to or information on content, products, and services from third parties. Oracle Corporation and its affiliates are not responsible for and expressly disclaim all warranties of any kind with respect to third-party content, products, and services. Oracle Corporation and its affiliates will not be responsible for any loss, costs, or damages incurred due to your access to or use of third-party content, products, or services.